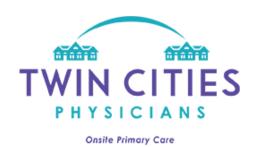

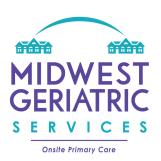

## How to Login and Use our Patient Portal

## Logging into the Portal

1. After your account has been approved, access our patient portal to login: <a href="https://tcpportal.mamemr.com/dist/#/login">https://tcpportal.mamemr.com/dist/#/login</a>

**NOTE\*** Our Patient Portal works best in Google Chrome web browser.

- a. Enter the email address you used when registering along with your password.
- b. Click the green "Login" button.

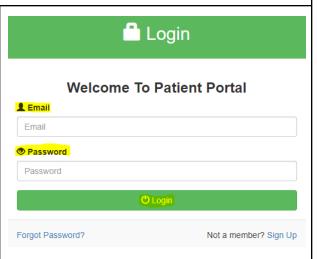

## **Navigating the Patient Portal** 1. Users will be granted access to view Notes Misc Medications patient notes, scanned documents, current demographics, and non-urgent Demographics Orders Messaging messages to providers. 2. The homepage will vary by user type. **Patient List** a. Patient/Family/POA access will display the names of patient's charts that the user is authorized John Wayne 01/01/1901 to view. Click on the patient's name to continue to the chart.

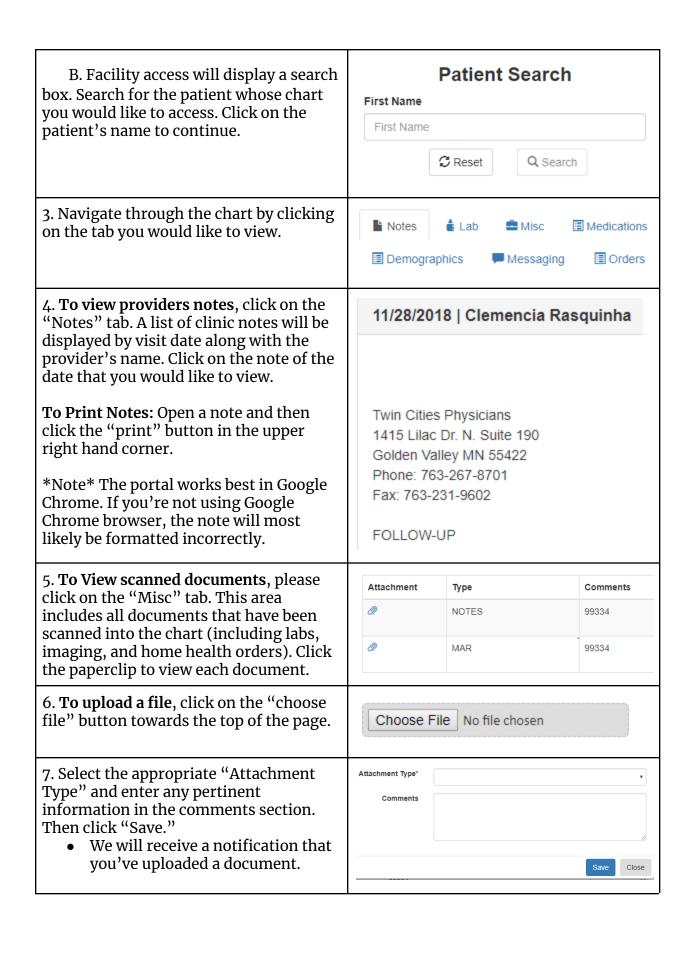

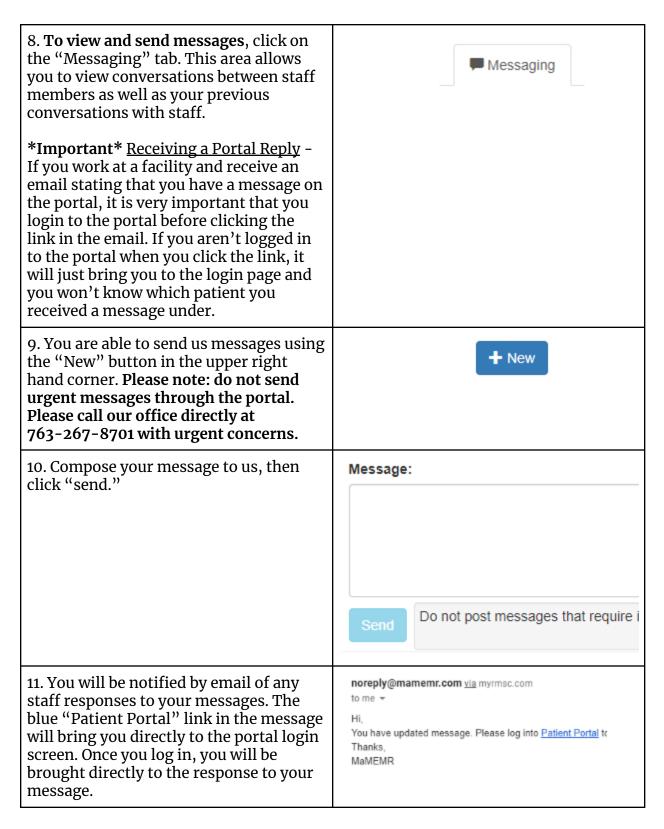

We hope that you find our portal to be both useful and easy to use. Please contact us at 763-267-8701 with any questions or concerns you may have.